**AutoCAD Free**

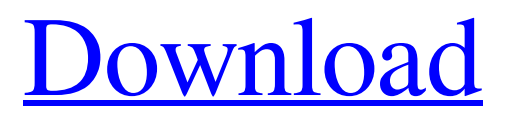

#### **AutoCAD Crack + Free Download (Updated 2022)**

At the heart of AutoCAD is a 2D drawing component. A 2D component is a component that contains one or more layers and therefore is drawn in two dimensions. A 3D component is a component that can contain a 3D geometry or 2D geometry drawn in a 3D perspective view. 3D components are called objects. All objects, including components, can be drawn in either two or three dimensions. There are two types of layers that are used in AutoCAD: sketch layers and layer properties. A sketch layer represents a 2D plane or 3D volume. Layers are the first way to subdivide a drawing, and they are used to place the cursor at a location, for example, within a room. Sketch layers cannot be modified or moved. A layer property specifies the layer attributes, such as color and linetype, for any object on the sketch layer. Layer properties can be placed on any layer. Layer properties include layer type, layer color, layer linetype, layer lineweight, layer linestyle, layer fill, layer fill pattern, layer texture pattern, layer transparency, and layer group. AutoCAD has multiple components that are used to create a drawing. The basic drawing is referred to as the drawing session. The drawing session, with its components, is divided into layers, which is the most fundamental element of an AutoCAD drawing. When a drawing is created, the layer of the drawing can be viewed as a container for the objects that will be used in the drawing. A layer can contain a collection of objects that are grouped together in the order in which they were placed on the layer. Layers can have names, as well as one or more layers. The objects are the basic building blocks of AutoCAD drawings. Objects can be grouped into categories, known as objects groups, which is an important consideration when adding objects to a drawing. Creating objects and groups in AutoCAD: You create objects and groups as you would in any other CAD program. You can also access the same types of objects and groups in AutoCAD as you do in other CAD programs. There are many advantages to using AutoCAD to create objects and groups. A common misconception is that a drawing created in AutoCAD is an inferior product because objects are not all created in the same manner as in other CAD programs. Although there are many differences in how objects are created and edited, AutoCAD

#### **AutoCAD Activator**

from AutoCAD Cracked 2022 Latest Version VXL 2008 there is the ability to create standalone applications from within AutoCAD. Customization Customization with AutoCAD is done either by using AutoCAD's built-in macros, custom actions, or by using an add-on. AutoCAD has a variety of ways to access and edit macro files, like Visual Basic for Applications, AutoLISP or Visual LISP. The Macros program allows the construction of toolbars, menu items, dialog boxes and keyboard shortcuts. It also allows macros to be created to control the built-in commands that exist by default. An add-on, which is more of a plug-in, is a standalone application that allows for one or more activities to be performed, either before or after an existing operation. Examples of an add-on include graphic design and medical imaging products. Product extensions In recent years, with the decline of the use of drawing files in a.DWG format, software vendors have been producing plug-ins that allow AutoCAD to create or open other file formats, like AutoCAD Architecture and AutoCAD Electrical, or provide more features. The company Autodesk currently offers AutoCAD as well as several variants of their architectural software AutoCAD Architecture and AutoCAD Electrical. Other products include: AutoCAD for the Bridgeport millwork and Castleton Industries manufacturing packages; AutoCAD Civil 3D; AutoCAD BIM 360, and; AutoCAD Student - which offers complete tools for CAD, drawing and 3D visualization. Non-CAD products With the declining usage of CAD software, Autodesk has expanded their product line to provide other functionality, such as: AutoCAD Map 3D, which has the ability to import and display geographical information. AutoCAD Architecture, a floor plan and sectioning tool. AutoCAD Electrical, a wiring and cable management software. The Architectural Desktop for Windows, or Architectural Studio, which is an integrated suite of Windows applications for architectural design and documentation. This suite includes: AutoCAD, a complete 2D drafting and design package. AutoCAD Civil 3D, a 3D modelling package. AutoCAD Mechanical, a design package for construction documents and building information modeling. The ArchiCAD app. is a mobile app for Android devices that was released in January 2016. See a1d647c40b

## **AutoCAD Crack Registration Code Free Download [2022-Latest]**

When launching Autocad you'll get the message that the serial number has changed, for that reason you need to reinstall Autocad from the previous location. Alternatively, you can add a fixed entry to your About Autodesk -> Registration-> Registration Key Q: How to use ROW\_NUMBER() WITH ORDER BY with PIVOTs I am trying to get the results of using ROW\_NUMBER() with PIVOTs and I am getting an error: The name 'RN' is not recognized. My SQL looks like this: SELECT RN, ProductName, ProductId, Review FROM (SELECT \*, RN = ROW\_NUMBER() OVER (PARTITION BY ProductId ORDER BY ReviewDate DESC) FROM Review) AS PIV PIVOT (COUNT(ProductId) for ProductId in ([ProductId-1],[ProductId-2],[ProductId-3],[ProductId-4])); And here is a sample of my results: As you can see, the order of the review date is not alphabetical. How can I make the order alphabetical and still be able to order by the review date? A: Use an ORDER BY for each subquery SELECT RN, ProductName, ProductId, Review FROM (SELECT \*, RN = ROW\_NUMBER() OVER (PARTITION BY ProductId ORDER BY ReviewDate DESC) FROM Review) AS PIV PIVOT (COUNT(ProductId) for ProductId in ([ProductId-1],[ProductId-2],[ProductId-3],[ProductId-4])); A: Try this: SELECT RN, ProductName, ProductId, Review FROM (SELECT \*, RN = ROW\_NUMBER() OVER (PARTITION BY ProductId ORDER BY ReviewDate DESC) FROM Review) AS PIV PIVOT (COUNT(ProductId) for ProductId in ([ProductId-1],[ProductId-2],[ProductId-3],[ProductId-4]) A: The reason it's failing is because of your order by on your subquery. If you change your subquery to something like this: SELECT  $^*$ , RN = ROW\_NUM

# **What's New In AutoCAD?**

Enhance your presentation-ready drawings with professional-grade styles, backgrounds, and titles. Add a title to each layer and specify a background for the entire drawing. (video: 2:23 min.) Shape, sketch, and write features on vector graphics using the updated Shape and Sketch commands. (video: 2:33 min.) Generate a shape from a symbol, sketch, or label. Or, import an existing symbol, sketch, or label to easily change its attributes. Update your drawings with a new Text Editing dialog box. Use the Ink Editor to add and edit text. (video: 5:37 min.) Generate dynamic reports or add field content to your drawings directly from within the application. Generate hyperlinks to external resources and link to editable content from anywhere in your drawings. Use a selection dialog to filter out unwanted content and enable automatic content updates. Create flexible and dynamic shapes with the new Shape command. Subtract and subtract linework to create clean contour lines. Use the new Dimension Type command to quickly access multiple dimension style options. Generate 3D extrusions, such as floor plans or sections, with an easy-to-use dialog box. Work with 3D-enabled shapes and models in 2D. Import 3D objects and surfaces directly into the 2D drawing. (video: 1:40 min.) Apply surface texture and color to 3D objects to generate realistic models. (video: 1:38 min.) Use detailed color and material styles to add sharp edges to 3D objects. (video: 1:27 min.) Use project management to create, modify, and update 3D models. (video: 1:34 min.) Integrate 3D models with external applications. (video: 1:35 min.) 3D-style dimensional drawing objects and features that support CAD tagging. Easily switch between two views in an existing drawing. Easily work with a secondary view, such as the design intent view, and easily switch back to the drawing view. Use the new Stretch Window command to quickly and easily resize your drawing window. Add or align line or polyline objects to existing surface objects. The new Quick Access Toolbar offers a

## **System Requirements:**

Minimum: OS: Microsoft® Windows® XP/2000/NT CPU: Dual Core, 2.8 GHz or faster RAM: 2GB HD: 1GB Video: 512MB Recommended: OS: Microsoft® Windows® Vista/7 CPU: Quad Core, 2.8 GHz or faster RAM: 3GB HD: 2GB We highly recommend using the latest version of Adobe® Flash® Player. It works on all our browsers. You

Related links: